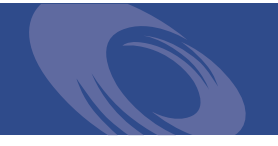

# Peregrine **Get-Resources 4.1** Note sulla versione

**Per sistemi Windows, AIX, Linux e Solaris**

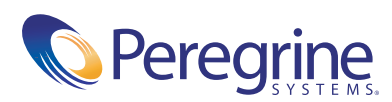

Copyright © 2003 Peregrine Systems, Inc. o sue consociate. Tutti i diritti riservati.

Le informazioni contenute in questo documento sono di proprietà di Peregrine Systems, Incorporated e possono essere utilizzate o diffuse solo previa autorizzazione scritta di Peregrine Systems, Inc. Non è consentito riprodurre questo documento, in tutto o in parte, se non previa autorizzazione scritta di Peregrine Systems, Inc. In questo documento sono citati i nomi commerciali di numerosi prodotti. Nella maggior parte dei casi, se non in tutti, tali designazioni sono indicate come marchi o marchi registrati delle rispettive società.

Peregrine Systems®, AssetCenter® e ServiceCenter® sono marchi registrati di Peregrine Systems, Inc. o delle sue consociate. Get-Resources™ è un marchio di Peregrine Systems, Inc. o delle sue consociate.

Microsoft, Windows, Windows NT, Windows 2000 e gli altri nomi dei prodotti Microsoft citati nel presente documento sono marchi o marchi registrati di Microsoft Corporation.

[Questo prodotto include software sviluppato da Apache Software Foundation \(](http://www.apache.org/)http://www.apache.org/). Questo prodotto contiene inoltre software sviluppato dalle seguenti società: Sun Microsystems, Inc., Netscape Communications Corporation e InstallShield Software Corporation.

Questo documento e il relativo software descritto nella guida vengono forniti con contratto di licenza o di non divulgazione e possono essere utilizzati o copiati solo in conformità ai termini di tale contratto. Le informazioni contenute in questo documento sono soggette a modifiche senza preavviso e non rappresentano un impegno da parte di Peregrine Systems, Inc. Contattare l'Assistenza Clienti di Peregrine Systems, Inc. per verificare la data della versione più recente di questo documento. I nomi delle aziende e delle persone utilizzati nel database esemplificativo e negli esempi dei manuali sono fittizi e hanno il solo scopo di illustrare l'uso del software. Qualunque analogia con nomi di società o persone reali, del passato o del presente, è puramente casuale. Per ottenere assistenza tecnica su questo prodotto o per richiedere documentazione relativa a un prodotto del si dispone di licenza, inviare un messaggio e-mail all'Assistenza Clienti di Peregrine Systems, Inc. all'indirizzo [support@peregrine.com](mailto:support@peregrine.com). Se si desidera sottoporre commenti o suggerimenti su questa documentazione, inviare un messaggio e-mail all'ufficio Pubblicazioni Tecniche di Peregrine Systems, Inc. all'indirizzo [doc\\_comments@peregrine.com](mailto:doc_comments@peregrine.com). Questa edizione della documentazione si riferisce alla versione 4.1 del programma concesso in licenza.

Peregrine Systems, Inc. 3611 Valley Centre Drive San Diego, CA 92130 Tel. +1 800.638.5231 o 858.481.5000 Fax +1 858.481.1751 www.peregrine.com

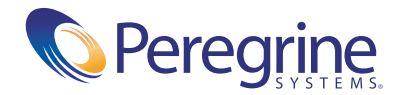

# **Sommario**

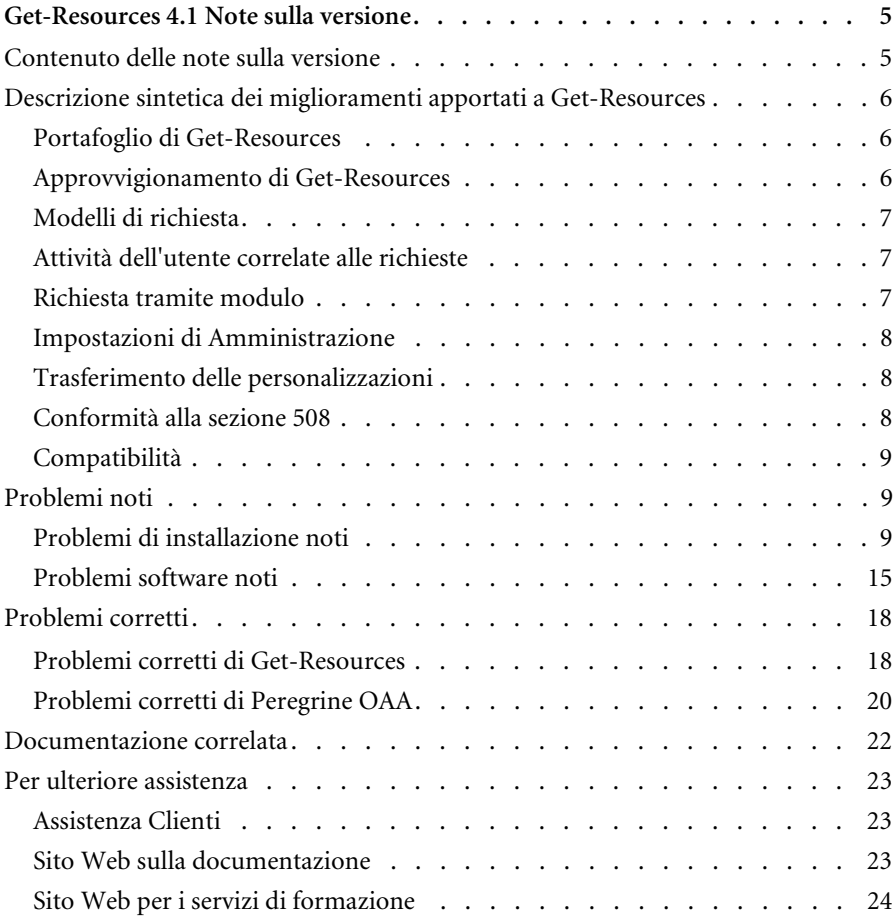

## <span id="page-4-0"></span>Get-Resources 4.1 Note sulla versione

Benvenuti in Get-Resources 4.1. Get-Resources appartiene alla suite di applicazioni Employee Self-Service (ESS) di Peregrine Systems basata sulla piattaforma Peregrine OAA. Integrandosi con AssetCenter o ServiceCenter, Get-Resources consente ai dipendenti di creare richieste di risorse e servizi, nonché di semplificare l'iter di approvazione di tali richieste all'interno dell'organizzazione.

Questa versione secondaria comprende nuove funzionalità e miglioramenti nonché soluzioni ai problemi noti.

Viene fornita con i supporti per l'installazione completa del prodotto. Per una descrizione dei supporti in dotazione, fare riferimento alla distinta di imballaggio contenuta nella confezione.

## <span id="page-4-1"></span>**Contenuto delle note sulla versione**

Le note sulla versione comprendono:

- Una descrizione sintetica dei miglioramenti apportati a Get-Resources (vedere [pagina 6](#page-5-0)).
- Una descrizione sintetica dei problemi noti (vedere [pagina 9](#page-8-1)) e dei problemi corretti (vedere [pagina 18\)](#page-17-0).
- Note sulla documentazione correlata (vedere [pagina 22](#page-21-0)).
- Informazioni necessarie per contattare l'Assistenza Clienti (vedere [pagina 23](#page-22-0)).

## <span id="page-5-0"></span>**Descrizione sintetica dei miglioramenti apportati a Get-Resources**

Questa sezione elenca i miglioramenti funzionali apportati a Get-Resources 4.1. Una modifica significativa è rappresentata dal fatto che il portafoglio di Get-Resources non richiede il componente Acquisti.

### <span id="page-5-1"></span>**Portafoglio di Get-Resources**

Il supporto di Get-Resources per Parco di AssetCenter consente alle società di installare applicazioni Employee Self-Service (ESS) per le richieste di *modelli* e le *richieste standard*. In precedenza, la presenza del componente facoltativo Acquisti di AssetCenter rappresentava un prerequisito per Get-Resources. Ora Get-Resources è in grado di funzionare anche con il solo componente Parco di AssetCenter installato, continuando ad assicurare una funzionalità di approvvigionamento estesa se integrato con il componente Acquisti di AssetCenter.

Il portafoglio di Get-Resources gestisce il ciclo di richiesta, dalla richiesta iniziale all'approvazione, compresa la fase di accettazione da parte dell'utente finale e la prenotazione nelle scorte di magazzino.

Tra le funzioni chiave offerte dal portafoglio di Get-Resources sono incluse: richiesta, verifica di stato, approvazioni, workflow grafici e verifica/prenotazione delle scorte.

#### <span id="page-5-2"></span>**Approvvigionamento di Get-Resources**

Get-Resources supporta, tra gli altri, i seguenti aspetti di Acquisti di AssetCenter:

- Selezione di riferimenti per il catalogo
- Ordini di acquisto
- Ricevimento
- Carte di acquisto

#### <span id="page-6-0"></span>**Modelli di richiesta**

Con Get-Resources 4.1 è possibile richiedere elementi direttamente dalla tabella dei modelli di AssetCenter 4.x, anziché passare ai riferimenti catalogo. Di norma questa funzione viene utilizzata per richieste interne, ad esempio per esercitazioni oppure ordini di lavoro. Gli utenti finali ricevono informazioni non specifiche per fornitore sulle possibili richieste.

#### <span id="page-6-1"></span>**Attività dell'utente correlate alle richieste**

Gli utenti possono selezionare un tipo di richiesta e aggiungere elementi alla stessa. Quindi compilano la pagina riepilogativa della richiesta, in cui è possibile:

- Aggiungere altri elementi al carrello, in caso di necessità
- Salvare una versione provvisoria della richiesta (solo in AssetCenter)
- Inoltrare la richiesta per l'approvazione

Gli utenti possono configurare una richiesta utilizzando diversi workflow oppure attraverso i file del menu strutturato.

Tra i miglioramenti apportati al menu sono inclusi:

- La possibilità di creare menu sia dinamici che statici
- Menu misti, con opzioni statiche (ad esempio gli elementi fuori catalogo) aggiunte all'elenco di elementi generato dinamicamente
- Impostazione degli elementi che possono presentare diramazioni ad altre pagine o anche ad altri siti

#### <span id="page-6-2"></span>**Richiesta tramite modulo**

Get-Resources 4.1 supporta moduli di richiesta basati su catalogo e non. I clienti possono definire un numero illimitato di moduli di richiesta correlati ai diversi tipi di richiesta presentati dai loro utenti finali.

Ciascun modulo di richiesta può essere associato a workflow di approvazione univoci specifici per il tipo di richiesta. Con la personalizzazione, il riepilogo della richiesta tramite modulo contiene solo le informazioni necessarie per tale tipo di richiesta. Una volta inviata, la richiesta mostra tutte le altre richieste dell'utente, differenziate per tipo.

Questa possibilità consente a un'organizzazione di installare applicazioni Employee Self-Service basate sul Web per ogni tipo di richiesta e rende più intuitive le richieste di servizi o beni immateriali in quanto gli utenti non devono consultare un catalogo per richiedere uno spostamento d'ufficio. Inoltre, questi moduli flessibili assicurano l'inserimento di tutte le informazioni, univoche per ciascun tipo di richiesta, necessarie per approvare ed evadere la richiesta. Ciò riduce il numero di chiamate da effettuare per ottenere informazioni mancanti, diminuisce gli errori e abbrevia i tempi di approvazione ed evasione.

#### <span id="page-7-0"></span>**Impostazioni di Amministrazione**

Le impostazioni di Amministrazione per Get-Resources sono adesso suddivise in due schede:

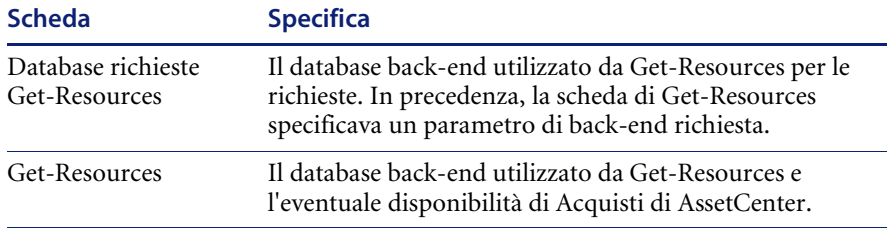

#### <span id="page-7-1"></span>**Trasferimento delle personalizzazioni**

La nuova opzione **Importa/Esporta** disponibile nella pagina Impostazioni del componente Amministrazione offre un metodo di facile utilizzo per trasferire personalizzazioni da un ambiente di sviluppo a un ambiente di produzione.

**Suggerimento:**Per un trasferimento agevole è preferibile utilizzare la personalizzazione anziché il kit di personalizzazione.

#### <span id="page-7-2"></span>**Conformità alla sezione 508**

La piattaforma Peregrine OAA prevede un'interfaccia accessibile alle applicazioni di terze parti per la lettura dello schermo. Inoltre gli utenti possono selezionare un tema di accesso facilitato con caratteri grandi, stili a contrasto elevato ed immagini con bordi.

La presenza di queste funzionalità ottempera alla Sezione 508 del Rehabilitation Act del 1973, in conformità ai criteri di accessibilità al contenuto Web (Web Content Accessibility Guidelines) definiti dal World Wide Web Consortium (W3C).

#### <span id="page-8-0"></span>**Compatibilità**

Questa versione garantisce la compatibilità con la piattaforma Peregrine OAA 4.1 e può essere eseguita su sistemi operativi, server Web e server applicazioni che supportano Peregrine OAA. È compatibile con WebSphere Portal Server 4.1 e 4.2.

Get-Resources 4.1 è compatibile con:

- La piattaforma Peregrine OAA 4.1
- Le versioni AssetCenter 3.6, 4.1.x, 4.2.x e 4.3
- Le versioni ServiceCenter 4.0x, 5.0.x e 5.1

La versione più aggiornata della tabella di compatibilità è disponibile sul sito Web CenterPoint di Peregrine all'indirizzo <http://support.peregrine.com>. Per accedere a questa pagina è necessario disporre di un nome utente e di una password di accesso validi.

## <span id="page-8-1"></span>**Problemi noti**

L'elenco dei problemi noti presenti nella Knowledge Base è disponibile sul sito Web CenterPoint di Peregrine all'indirizzo <http://support.peregrine.com>. Per accedere a questa pagina è necessario disporre di un nome utente e di una password di accesso validi.

### <span id="page-8-2"></span>**Problemi di installazione noti**

Di seguito sono elencati i problemi di installazione noti di Get-Resources.

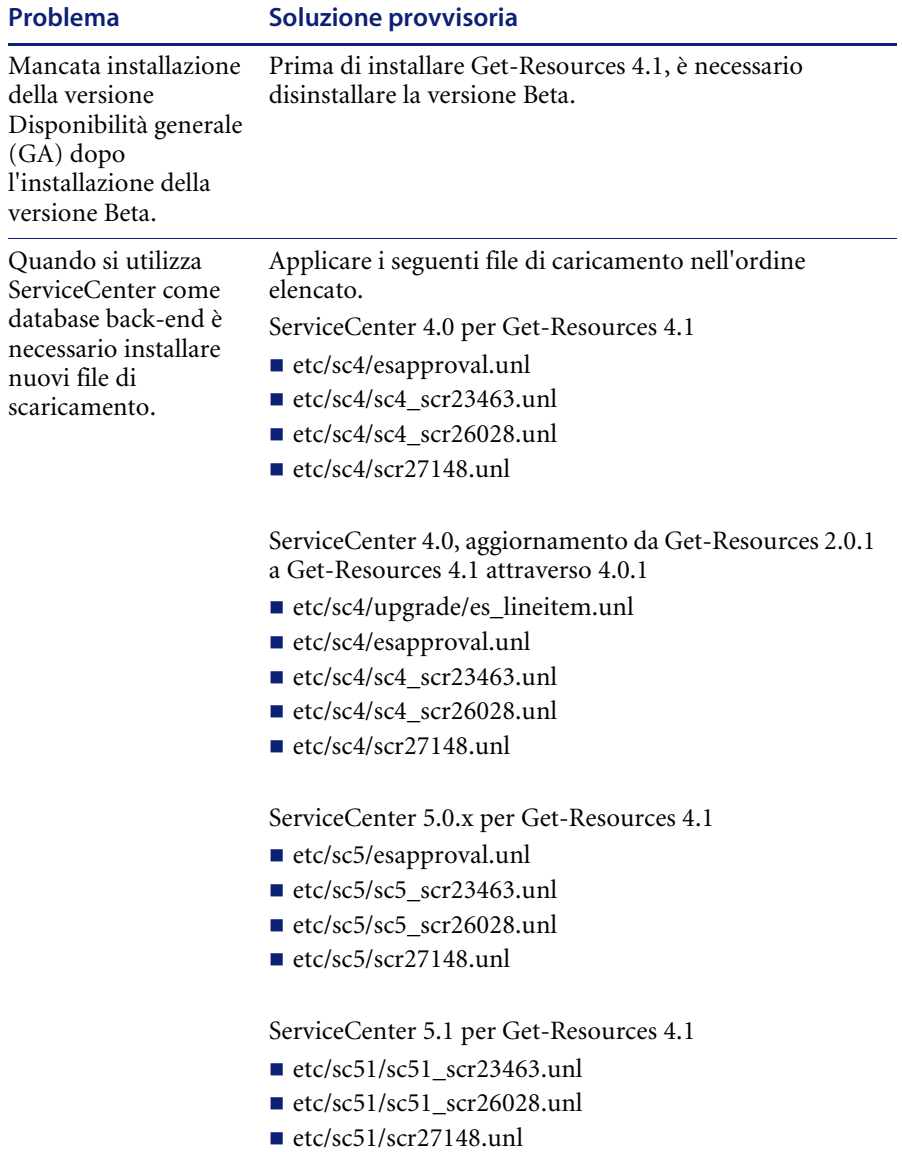

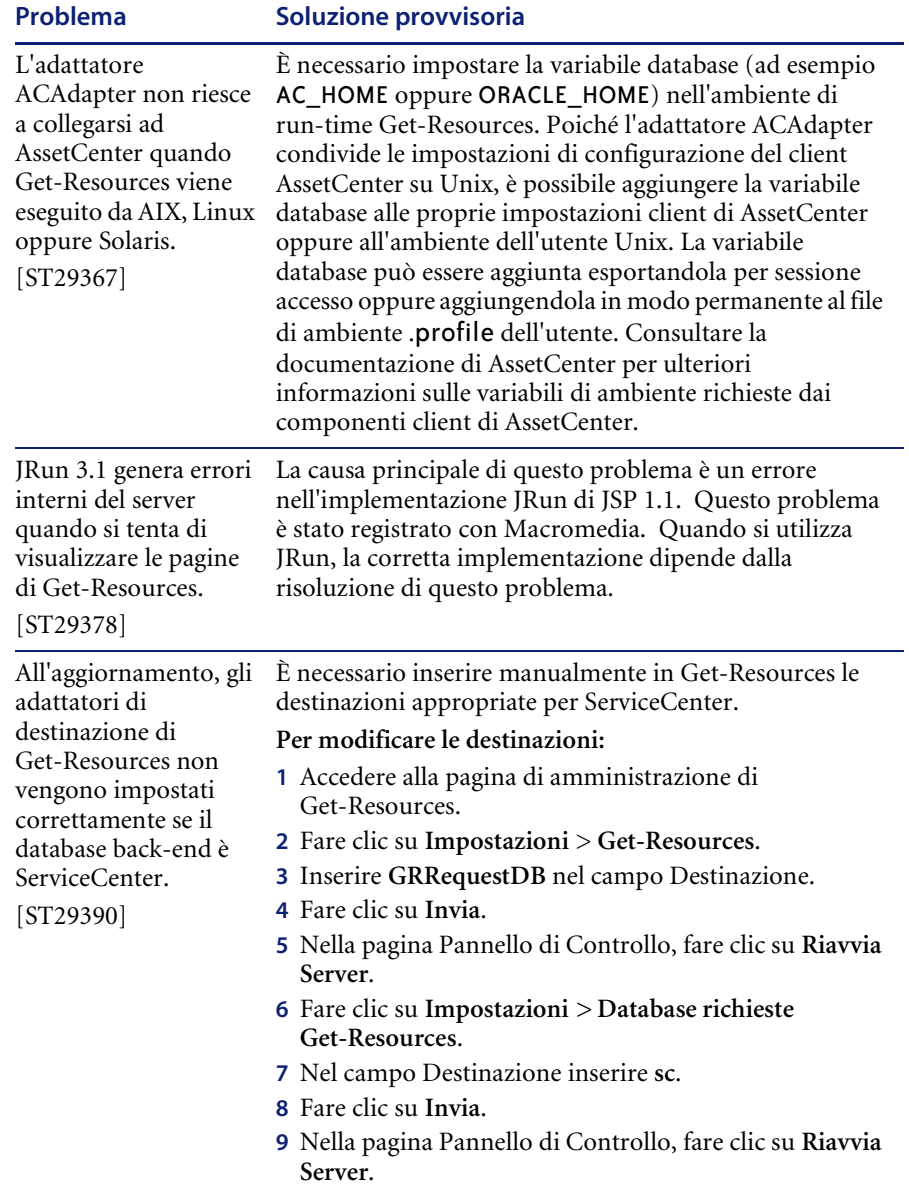

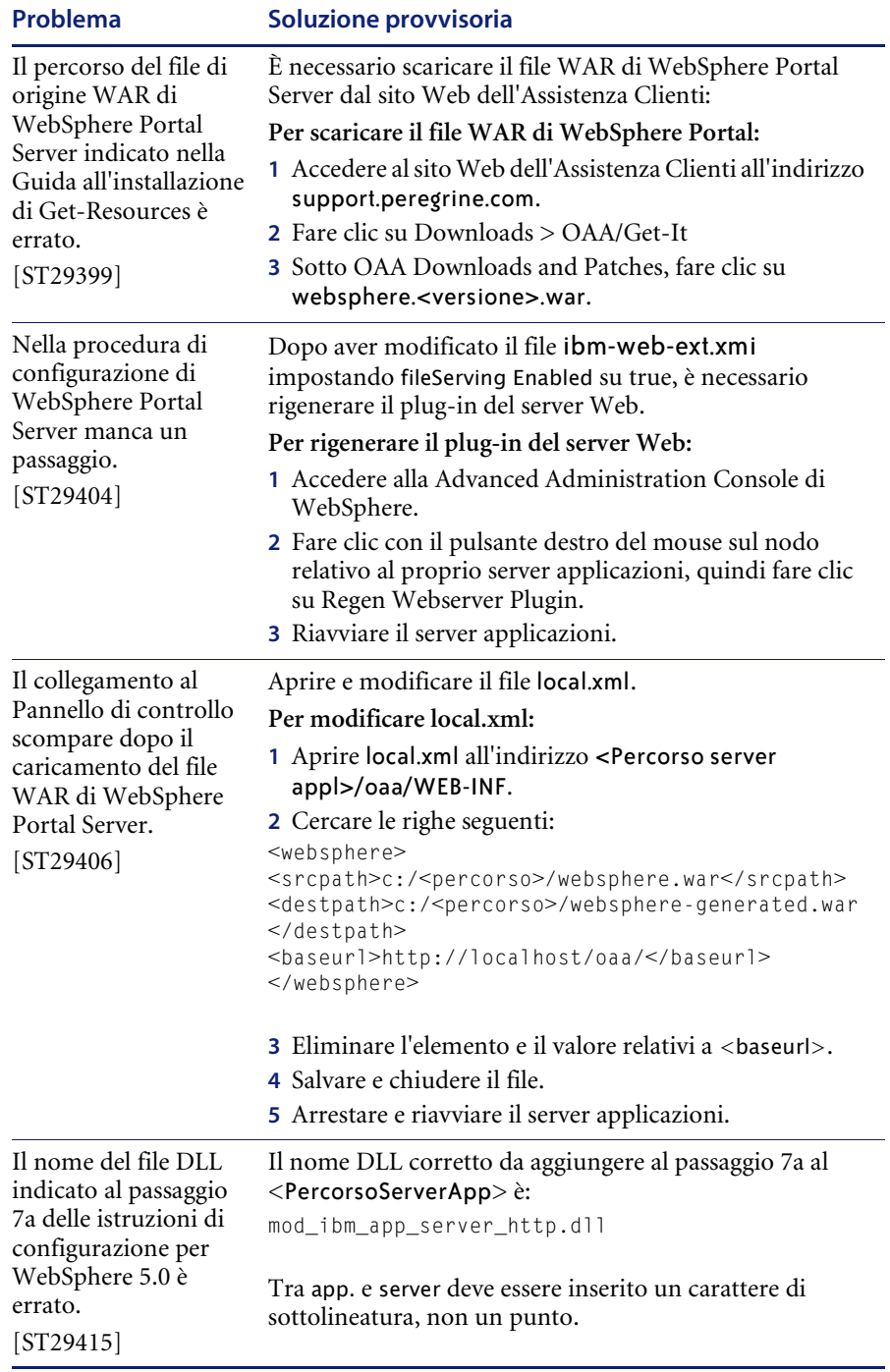

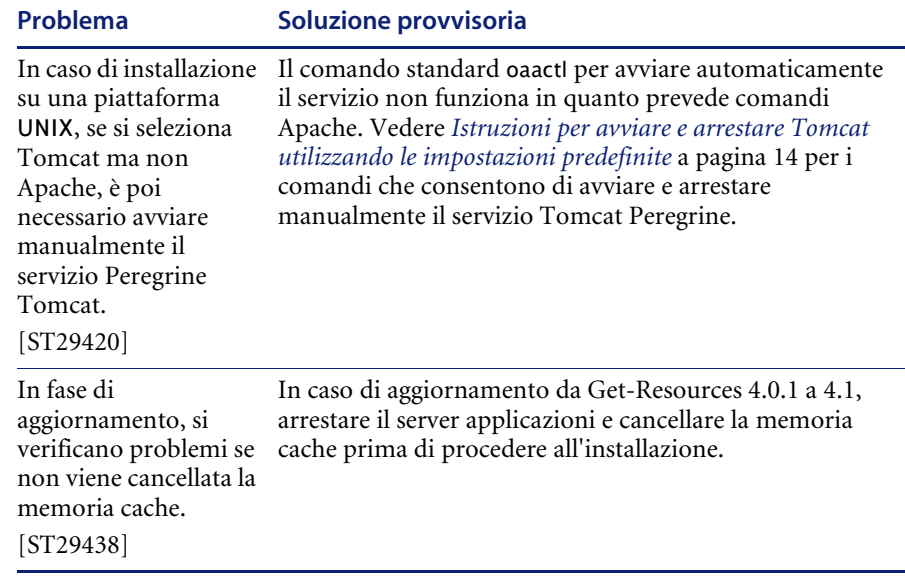

#### <span id="page-13-0"></span>**Istruzioni per avviare e arrestare Tomcat utilizzando le impostazioni predefinite**

**Nota:** È possibile aggiungere questi comandi a uno script della shell ed eseguire lo script anziché digitare i comandi.

**Per avviare Tomcat manualmente utilizzando le impostazioni di memoria e il percorso predefiniti:**

- Digitare quanto segue nella riga di comando:

JAVA\_HOME=/usr/bin/peregrine/common/jdk1.3 TOMCAT\_HOME=/usr/bin/peregrine/common/tomcat4 OS\_NAME=`/bin/uname -s` OAA\_INF=\$TOMCAT\_HOME/webapps/oaa/WEB-INF LD\_LIBRARY\_PATH=\$OAA\_INF/lib:\$OAA\_INF/lib/\$OS\_NAME:\$OAA\_INF/lib/\$OS\_NAME /ServiceCenter4:\$LD\_LIBRARY\_PATH CATALINA\_OPTS="-server -Xms256m -Xmx512m" export JAVA\_HOME TOMCAT\_HOME LD\_LIBRARY\_PATH CATALINA\_OPTS \$TOMCAT\_HOME/bin/startup.sh

**Nota:** In ambiente Solaris con ServiceCenter, aggiungere :/usr/ucblib dopo \$LD\_LIBRARY\_PATH

**Nota:** In ambiente AIX, utilizzare LIBPATH invece di LD\_LIBRARY\_PATH

**Per arrestare Tomcat manualmente:**

- Digitare quanto segue nella riga di comando:

JAVA\_HOME=/usr/bin/peregrine/common/jdk1.3 TOMCAT\_HOME=/usr/bin/peregrine/common/tomcat4 export JAVA\_HOME TOMCAT\_HOME \$TOMCAT\_HOME/bin/shutdown.sh

### <span id="page-14-0"></span>**Problemi software noti**

Di seguito sono elencati i problemi di software noti di Get-Resources.

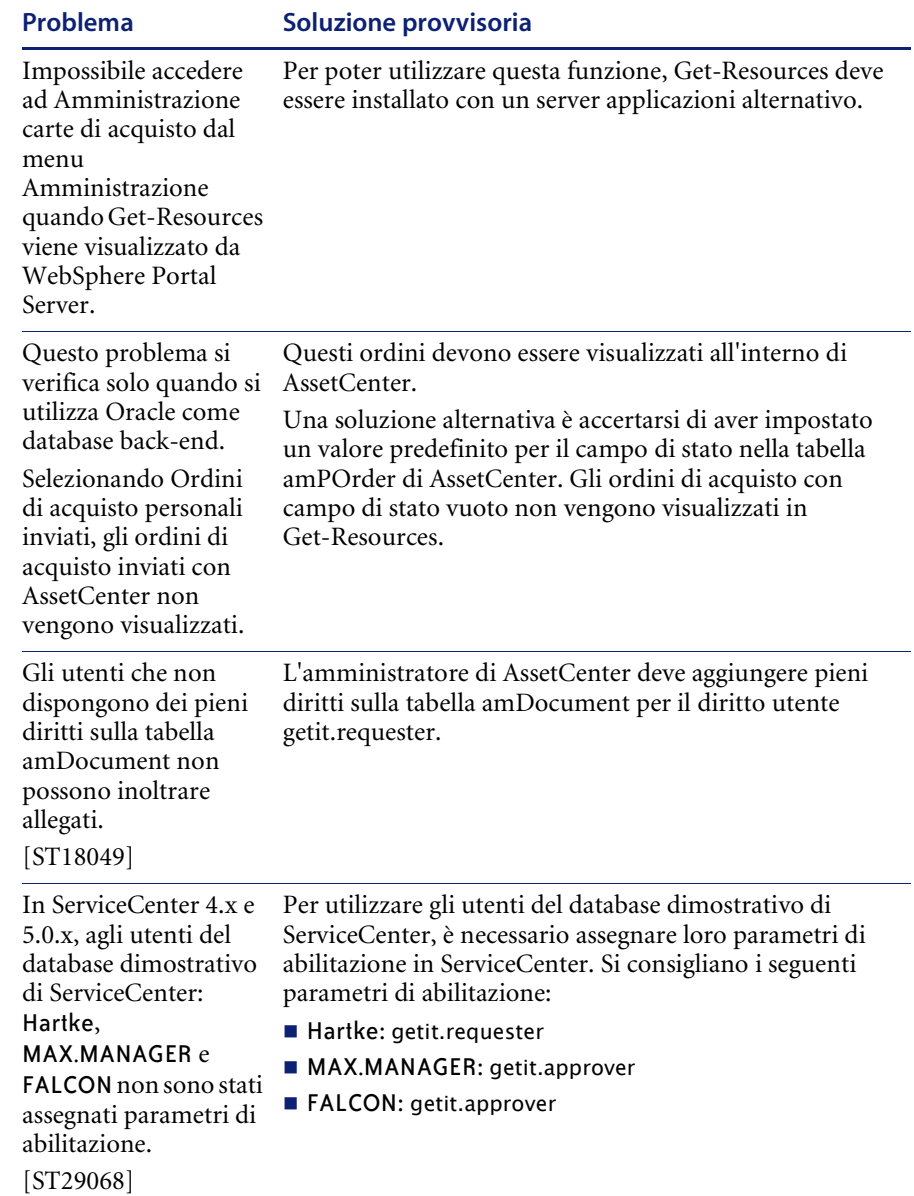

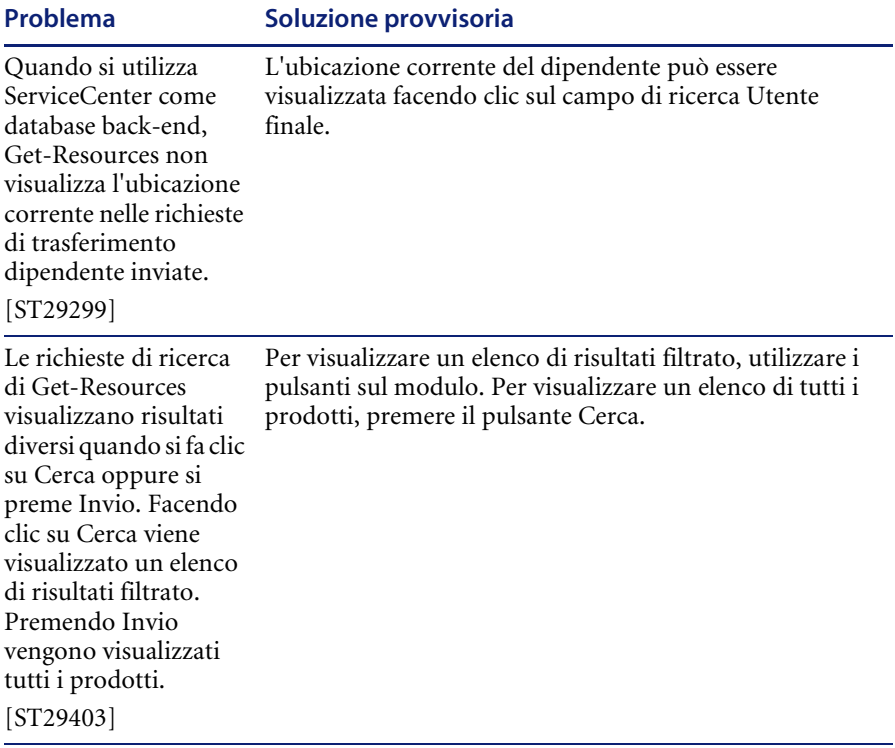

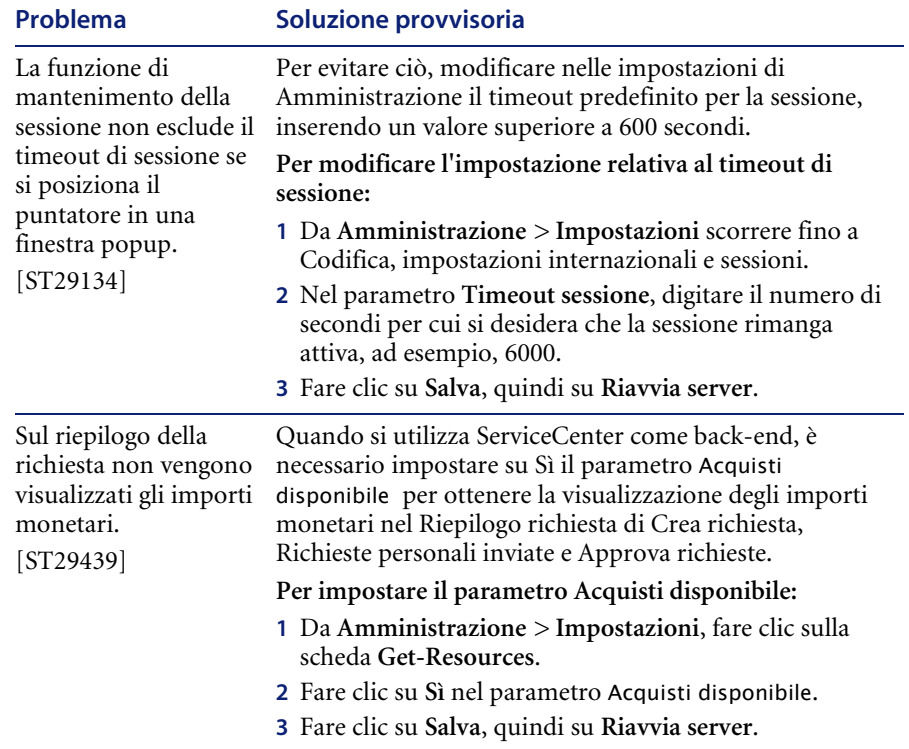

## <span id="page-17-0"></span>**Problemi corretti**

Questa sezione contiene l'elenco dei problemi corretti e delle richieste di miglioramento chiuse dall'uscita di Get-Resources 4.0.1.

### <span id="page-17-1"></span>**Problemi corretti di Get-Resources**

Le seguenti tabelle contengono i problemi corretti dall'uscita di Get-Resources 4.0.1. Per ulteriori aggiornamenti vedere il sito dell'Assistenza Clienti all'indirizzo <http://support.peregrine.com>.

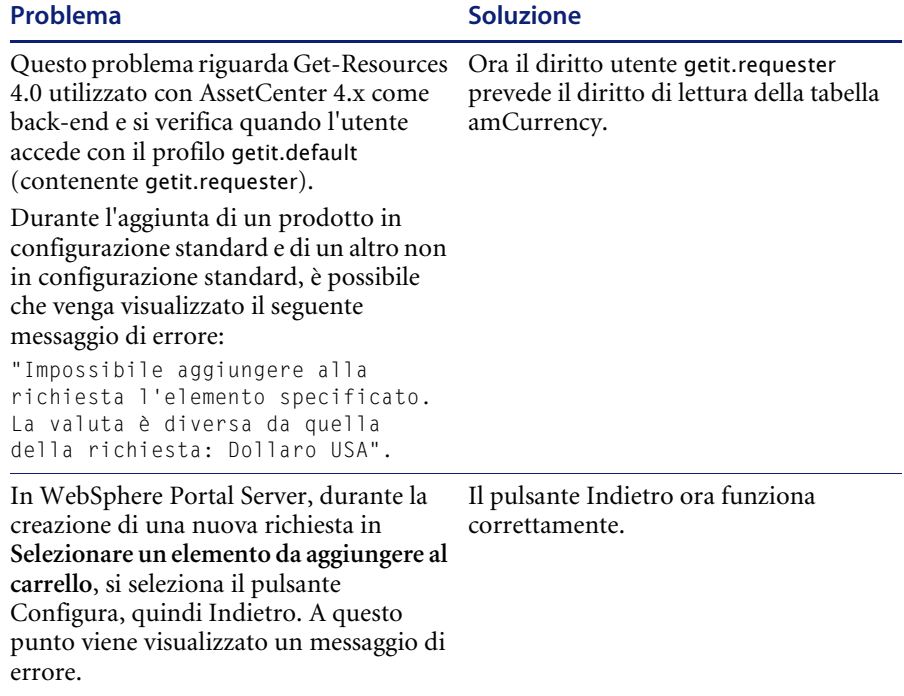

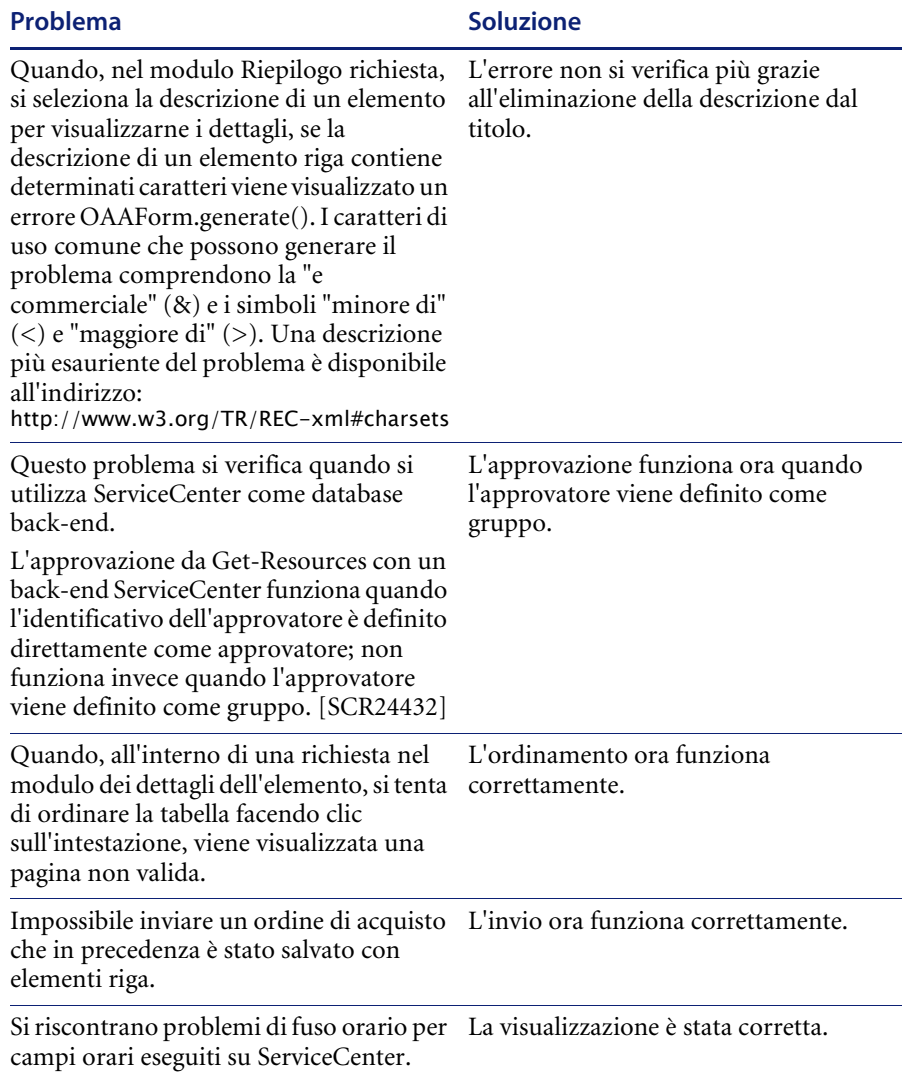

## <span id="page-19-0"></span>**Problemi corretti di Peregrine OAA**

La tabella che segue contiene l'elenco dei problemi corretti e la relativa descrizione.

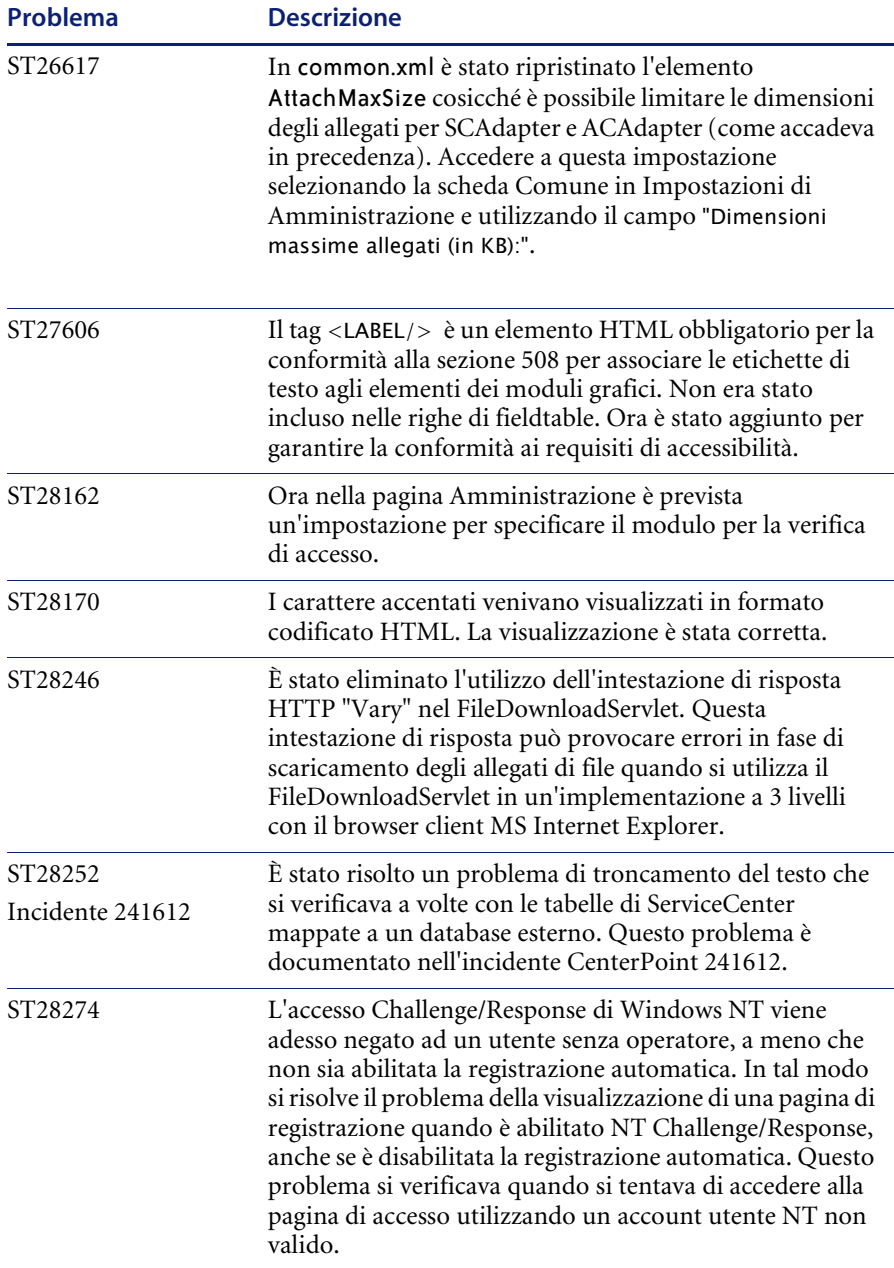

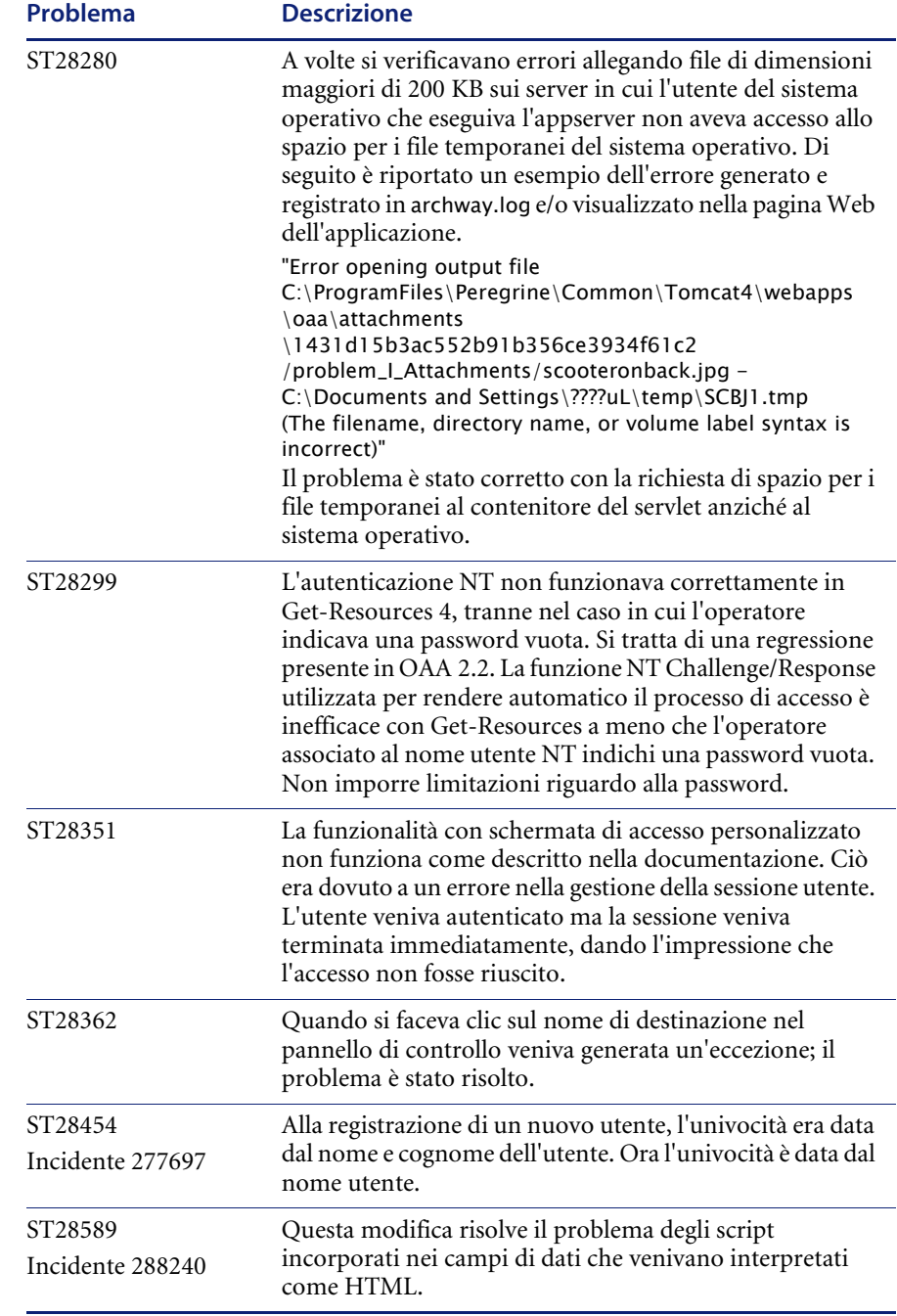

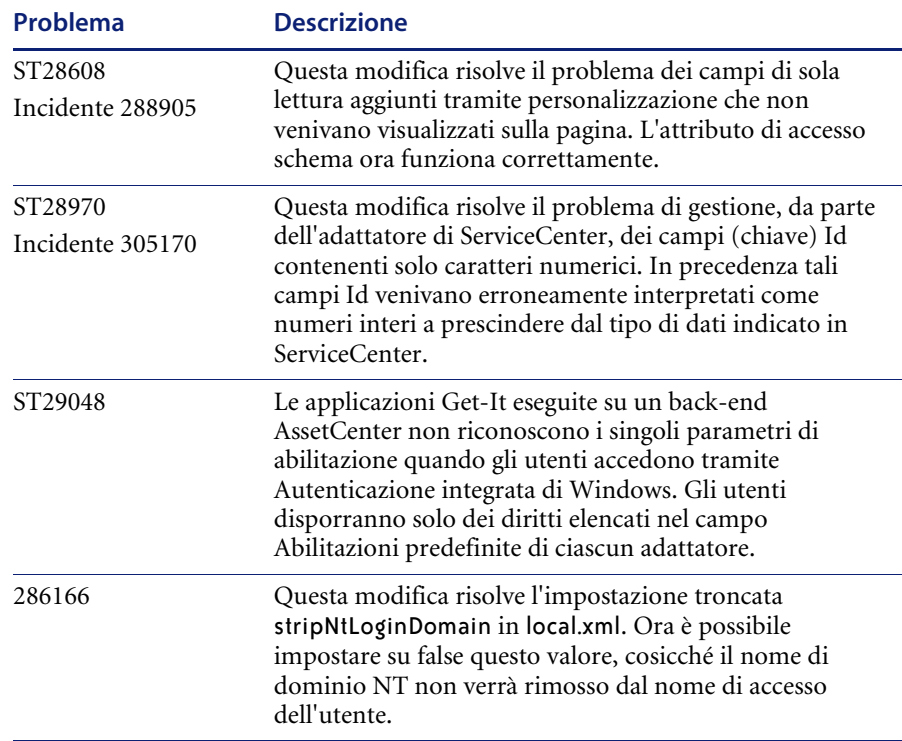

## <span id="page-21-0"></span>**Documentazione correlata**

Il set di manuali completo per Get-Resources 4.1 comprende:

- *Guida per l'amministratore di Get-Resources*: fornisce una panoramica di Peregrine OAA e Get-Resources sulla personalizzazione e l'utilizzo di Peregrine Portal e sulla configurazione del componente Amministrazione e degli adattatori di AssetCenter e ServiceCenter.
- *Guida all'installazione di Get-Resources*: fornisce informazioni sull'installazione e la configurazione dei server applicazioni, dei server Web e dei componenti necessari per eseguire Get-Resources.

Questi documenti sono disponibili nella directory ...\\documentation del CD di installazione.

## <span id="page-22-0"></span>**Per ulteriore assistenza**

Ulteriori informazioni e assistenza su questa versione sono reperibili scaricando la documentazione o il calendario della formazione.

#### <span id="page-22-1"></span>**Assistenza Clienti**

Per ulteriori informazioni e assistenza, contattare l'Assistenza Clienti di Peregrine Systems presso il sito Web CenterPoint di Peregrine.

#### **Per contattare l'Assistenza Clienti:**

- **1** Nel browser, specificare l'indirizzo <http://support.peregrine.com>.
- **2** Accedere al sito Web con il nome utente e la password personali.
- **3** Seguire le istruzioni indicate sul sito per reperire l'assistenza desiderata. Iniziare la ricerca nella sezione Knowledge Base, contenente articoli informativi su tutte le categorie di applicazioni Peregrine.
- **4** Se nella Knowledge Base non è reperibile alcun articolo in grado di soddisfare le proprie esigenze, è possibile eseguire ricerche per singola applicazione, in forum di discussione o per file applicazione scaricabili.

#### <span id="page-22-2"></span>**Sito Web sulla documentazione**

Per un elenco completo della documentazione corrente di Get-Resources, vedere le pagine relative alla documentazione sul sito Web dell'Assistenza Clienti di Peregrine.

#### **Per visualizzare l'elenco della documentazione:**

- **1** Nel browser, specificare l'indirizzo <http://support.peregrine.com>.
- **2** Accedere al sito Web con il nome utente e la password personali.
- **3** Fare clic su **Documentation** o **Release Notes** in cima alla pagina.
- **4** Fare clic sul collegamento Get-Resources.
- **5** Fare clic sul collegamento relativo alla versione desiderata per visualizzare un elenco della documentazione disponibile per la versione richiesta di Get-Resources.
- **6** I documenti possono essere disponibili in diverse lingue. Fare clic sul pulsante Download per scaricare il file in formato PDF nella lingua desiderata.

I file in formato PDF possono essere visualizzati utilizzando Acrobat Reader, disponibile presso il sito Web dell'Assistenza Clienti di Peregrine Systems e presso il sito Adobe all'indirizzo <http://www.adobe.com>.

**Importante:** Le Note sulla versione relative a questa applicazione vengono continuamente aggiornate dall'uscita del prodotto in poi. Accertarsi di disporre della copia più recente delle Note sulla versione.

#### <span id="page-23-0"></span>**Sito Web per i servizi di formazione**

Peregrine Systems fornisce corsi di formazione in tutto il mondo, nonché corsi di formazione a distanza fruibili via Internet. Per un elenco completo dei corsi di formazione offerti da Peregrine Systems, visitare il sito Web:

<http://www.peregrine.com/education>

È anche possibile contattare direttamente i servizi di formazione di Peregrine Systems al numero +1 858.794.5009.

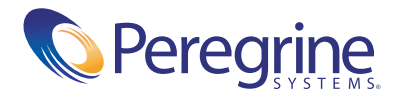